## **Attivazione account** *Google Workspace* **Guida per le famiglie**

*Google Workspace* è una piattaforma informatica fornita dalla scuola nell'ambito della quale ogni alunno/a avrà un account personale attraverso il quale potrà accedere alle funzionalità (*Classroom, GMail, GDrive, Meet…)*

Per attivare il proprio account è necessario seguire la seguente procedura:

- sull'indirizzo di posta elettronica personale fornito al momento dell'iscrizione dell'alunno/a riceverete un'email dal mittente *Google Workspace Team* NOTA: si raccomanda di controllare anche la cartella Spam

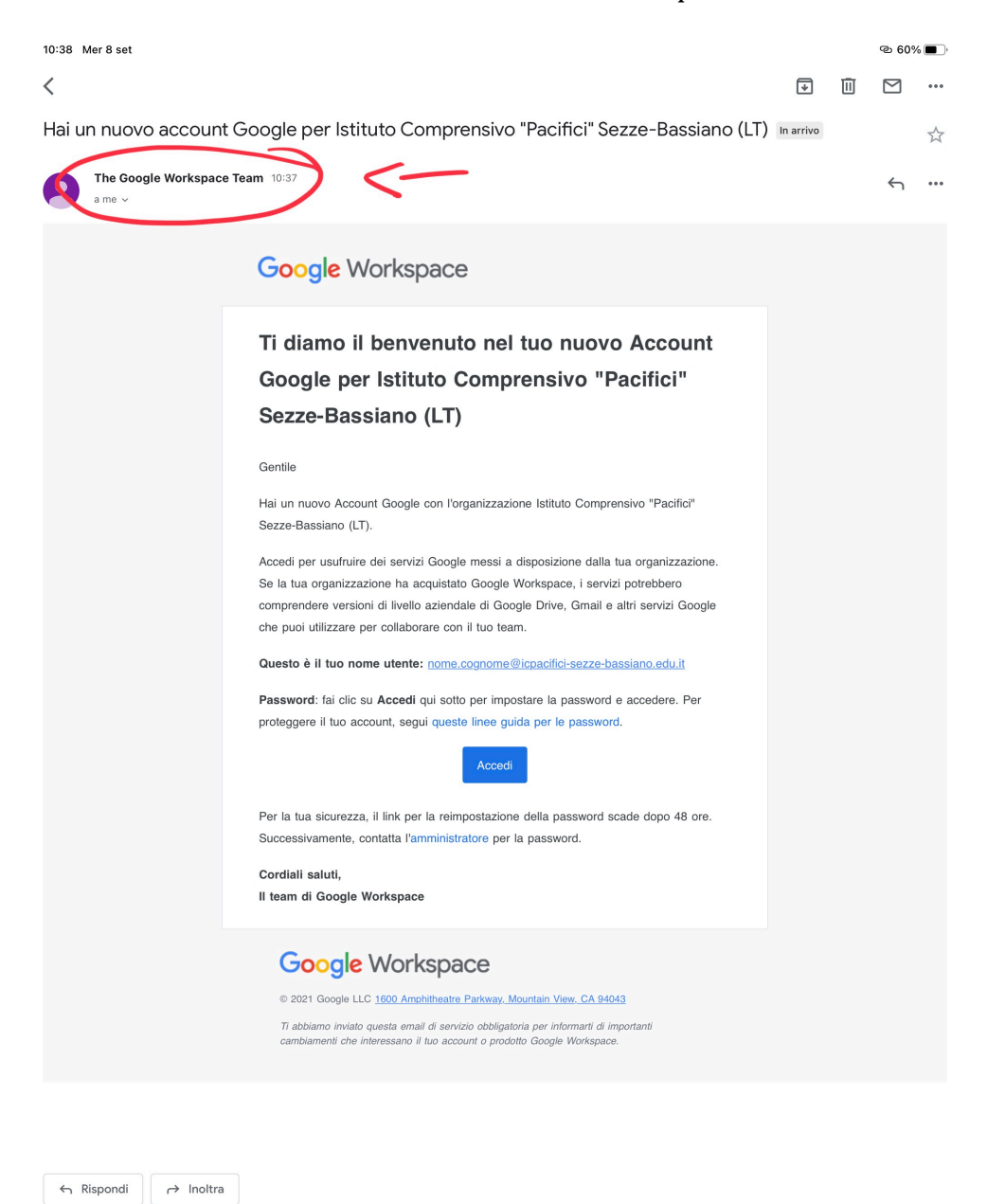

 $\overline{\mathbf{v}}$ 

 $\Box$ 

- all'interno del testo dell'email sarà indicato l'indirizzo di posta elettronica dell'account personale dell'alunno/a

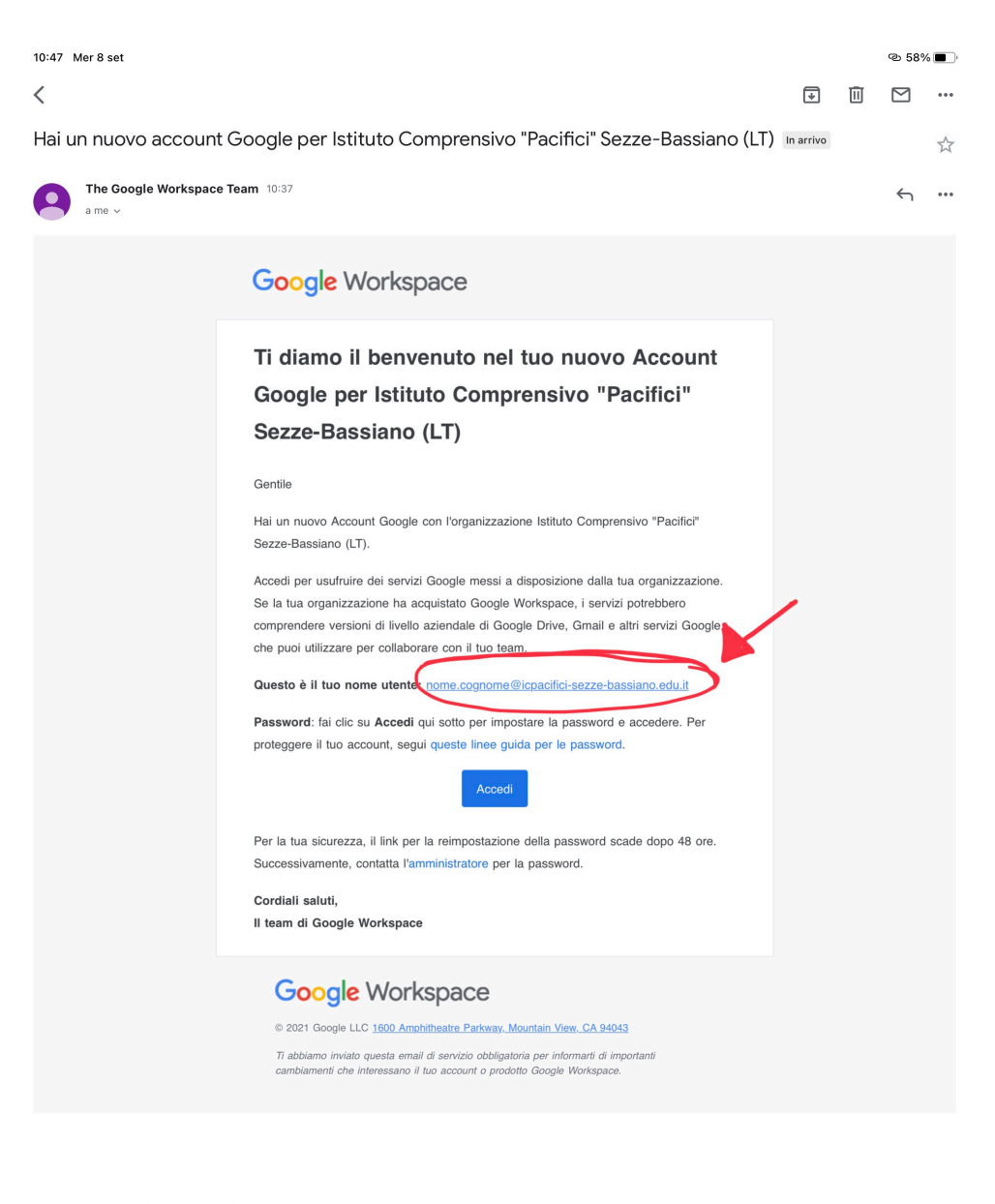

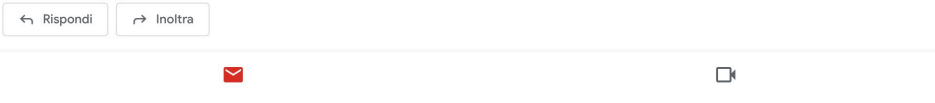

- cliccare sul tasto **Accedi** per creare la Password dell'account

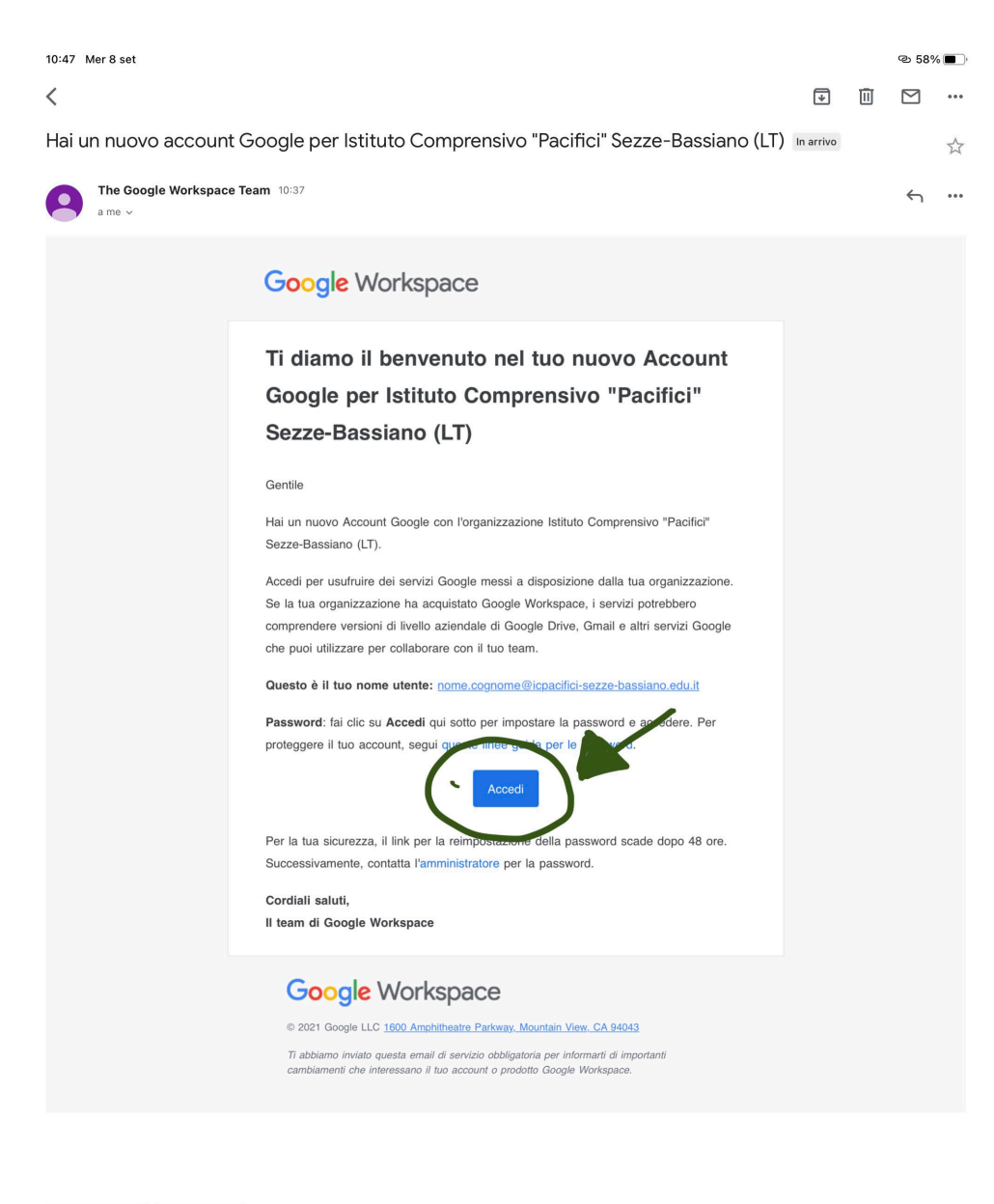

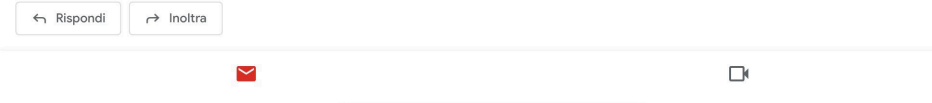

- di seguito saranno indicate le Condizioni di Utilizzo del Servizio: cliccare su **Accetta** 

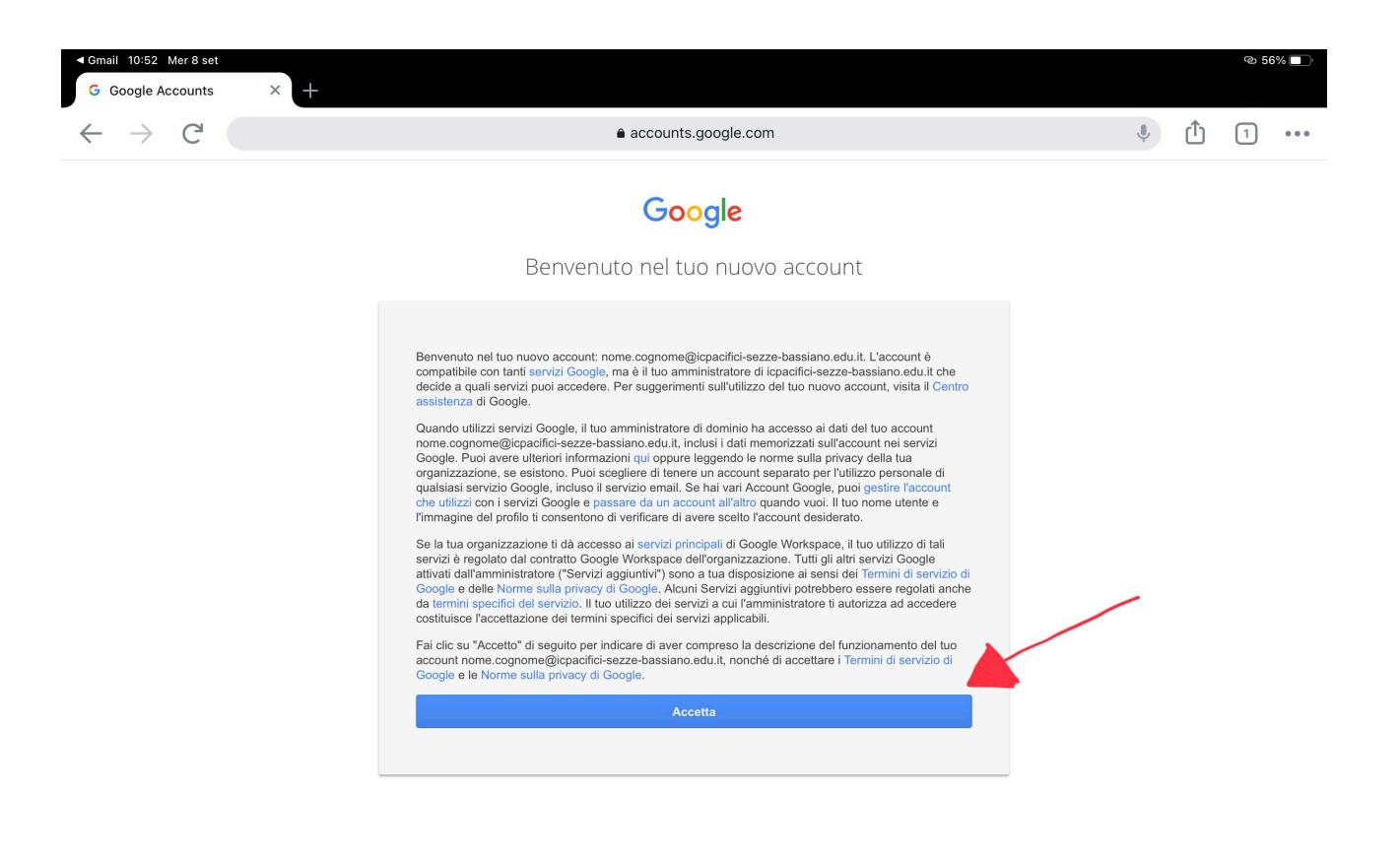

Google Privacy Termini Impostazioni account

 $\blacksquare$  Italiano

- si aprirà una pagina in cui potrete creare la **Password** e confermarla

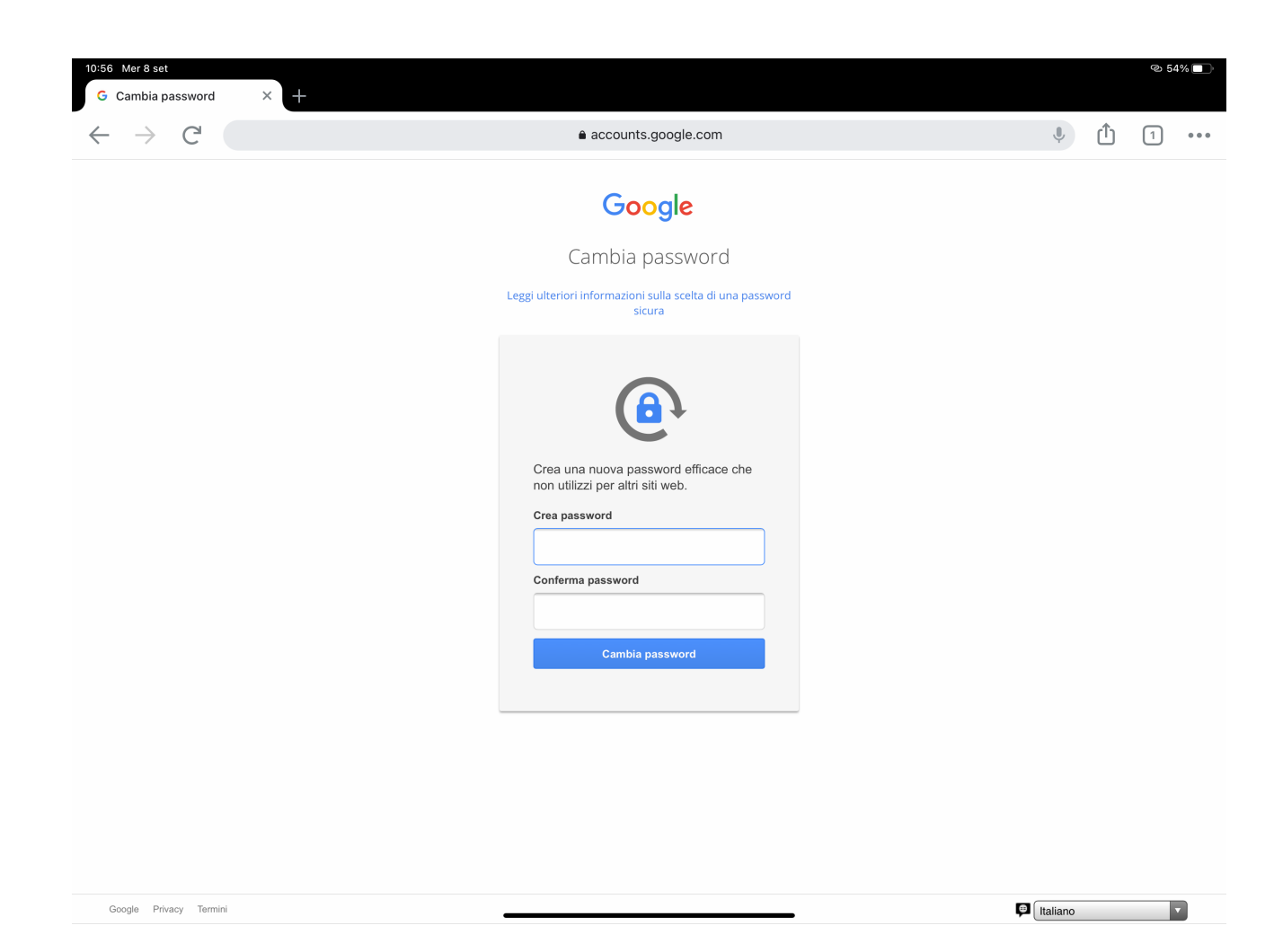

- una volta effettuato il primo accesso sarà possibile utilizzare le funzionalità (*Classroom*, *GMail, GDrive, Meet...* )

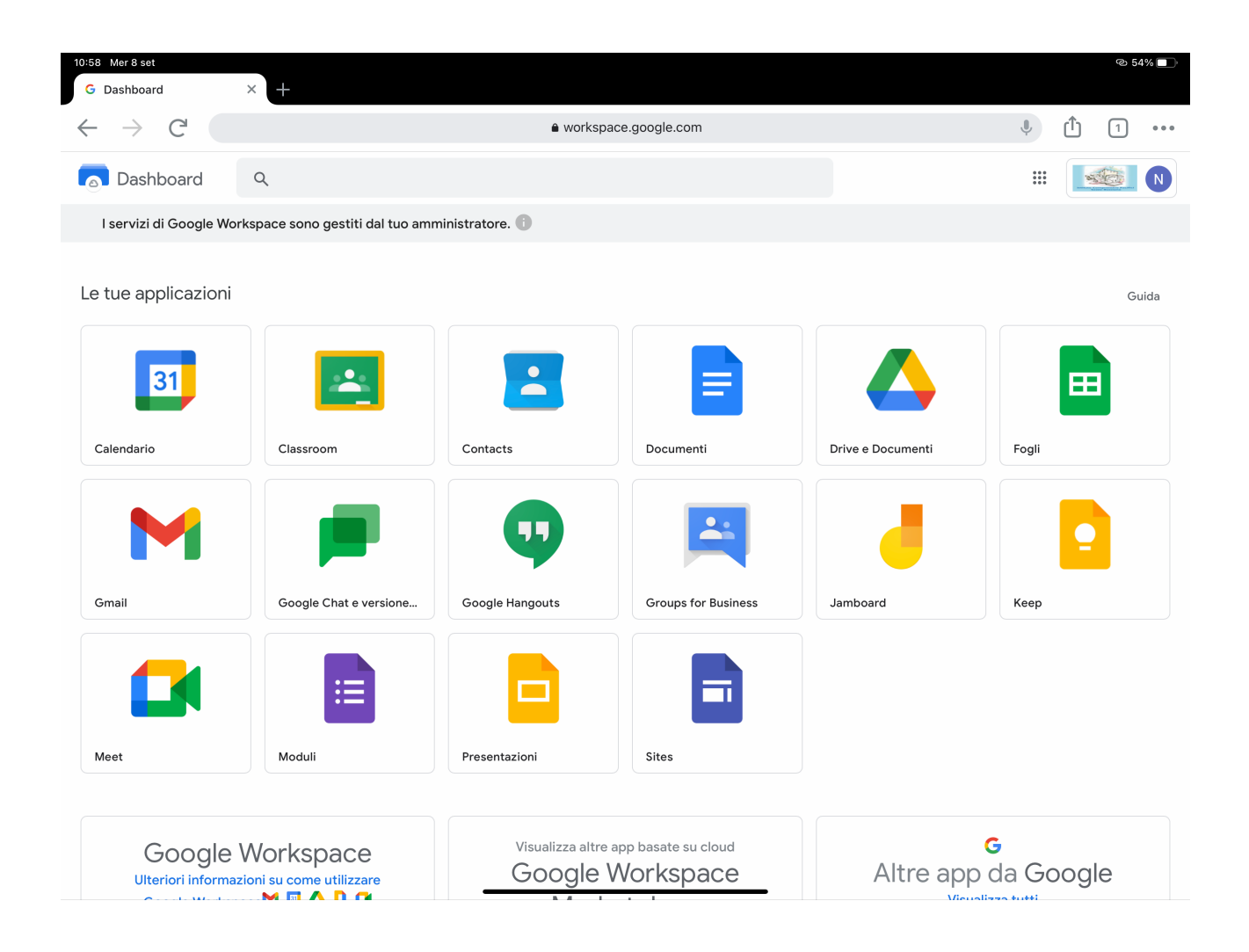

Per i successivi utilizzi, una volta aperta l'home page di *Google*, in alto a destra cliccare sul pulsante **Accedi**

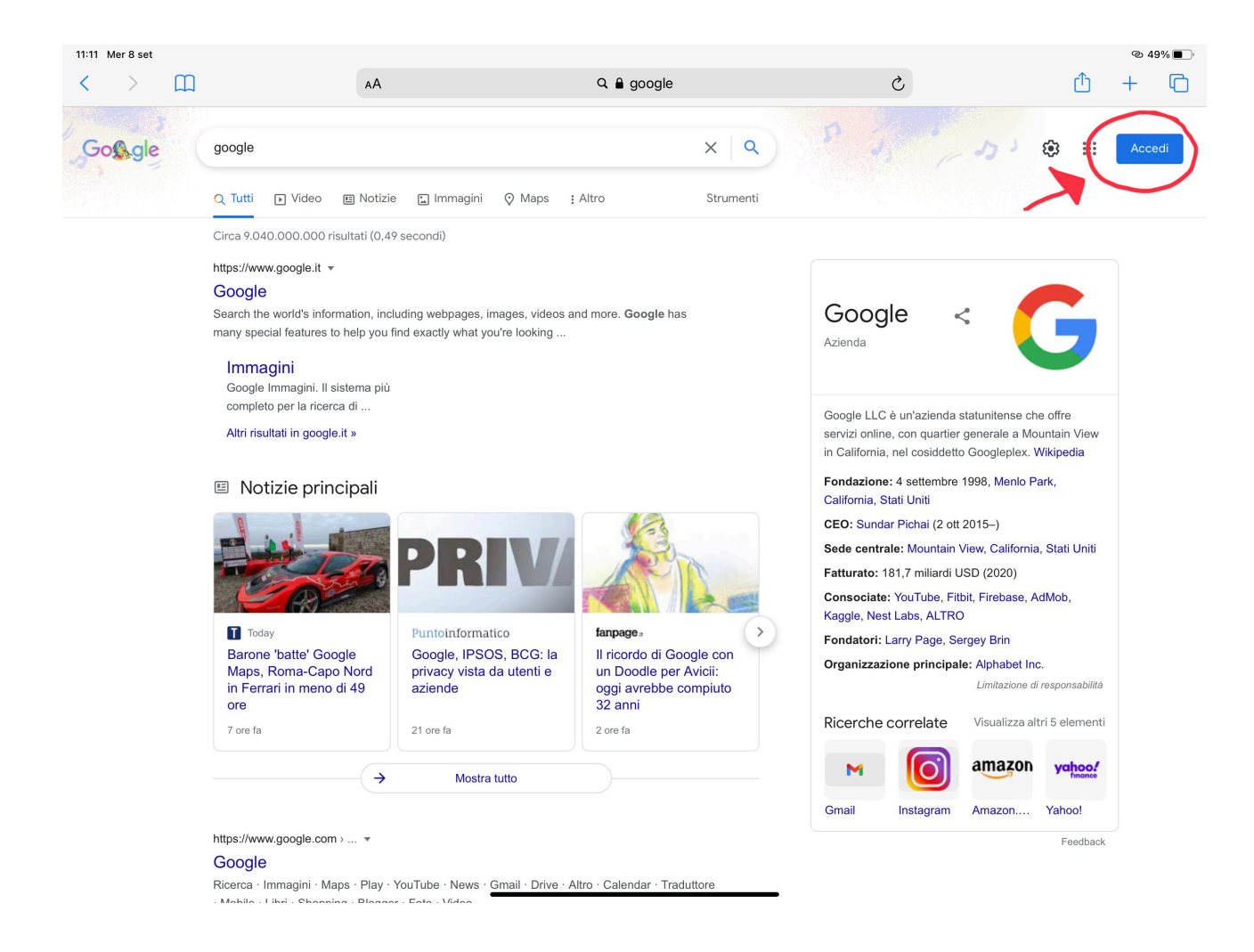

## Se si è in possesso di altri account *Gmail*, cliccare su **Utilizza un altro account**

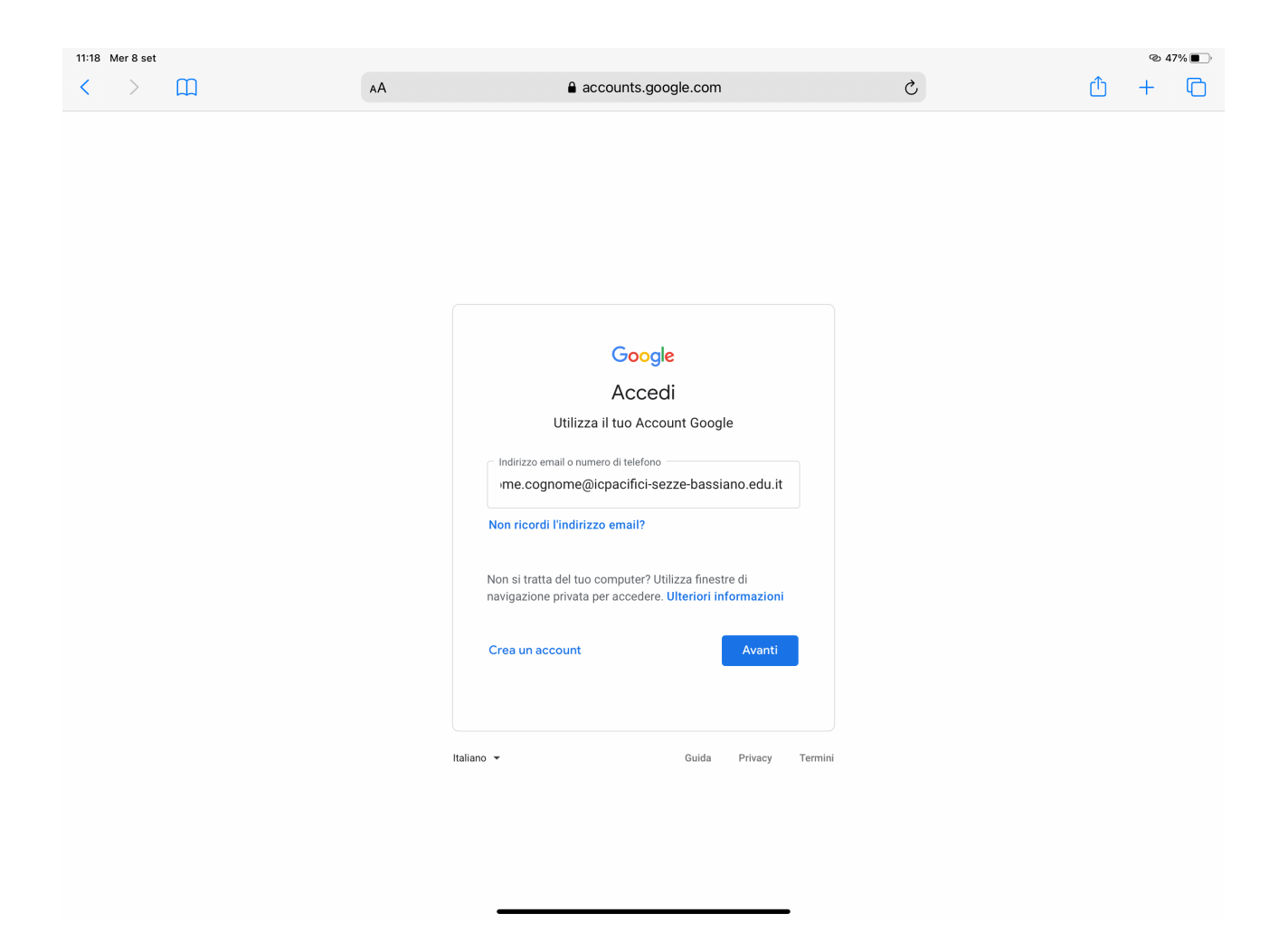

Se non si è in possesso di altri account si aprirà direttamente la schermata di accesso principale in cui inserire le credenziali

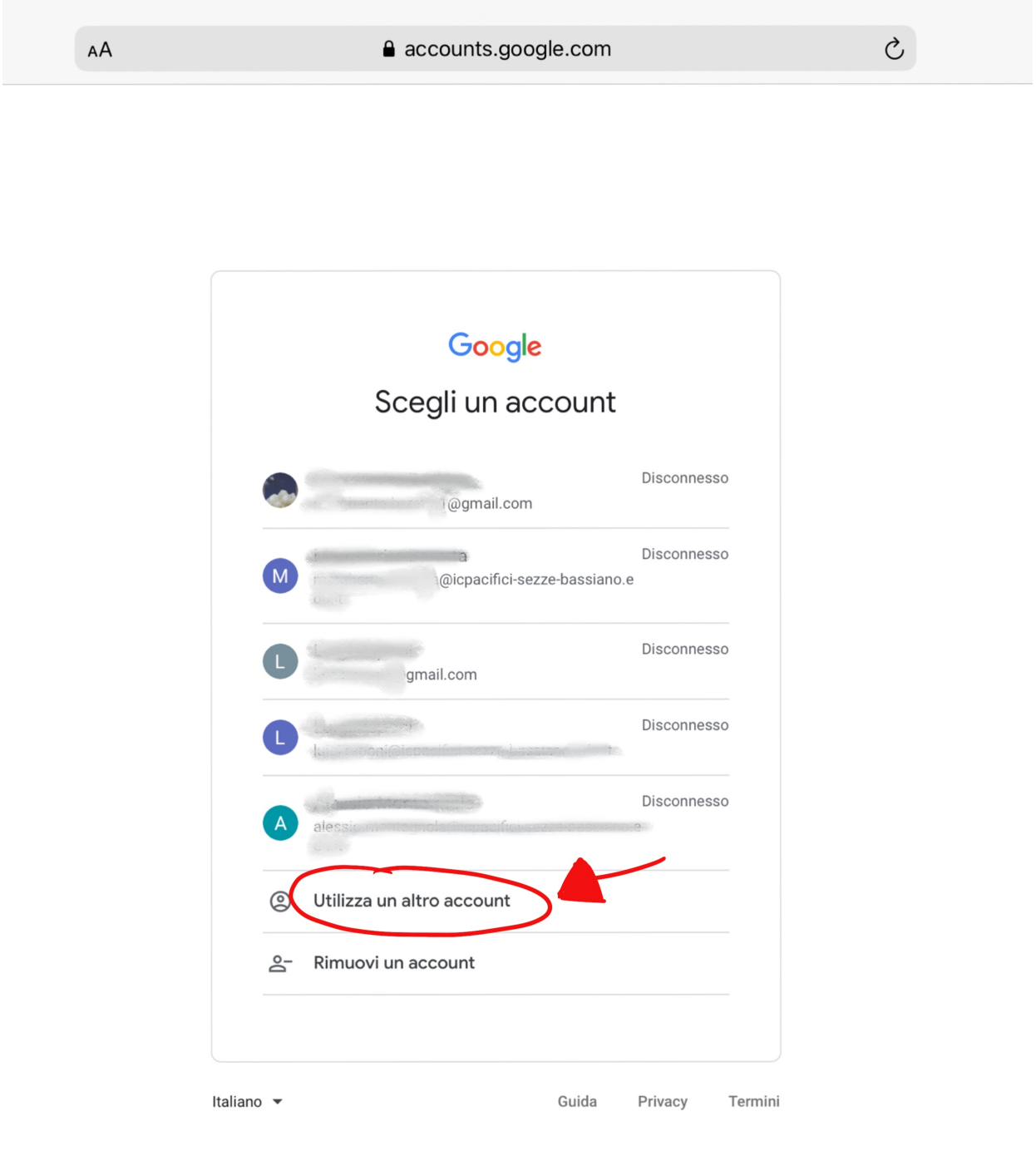